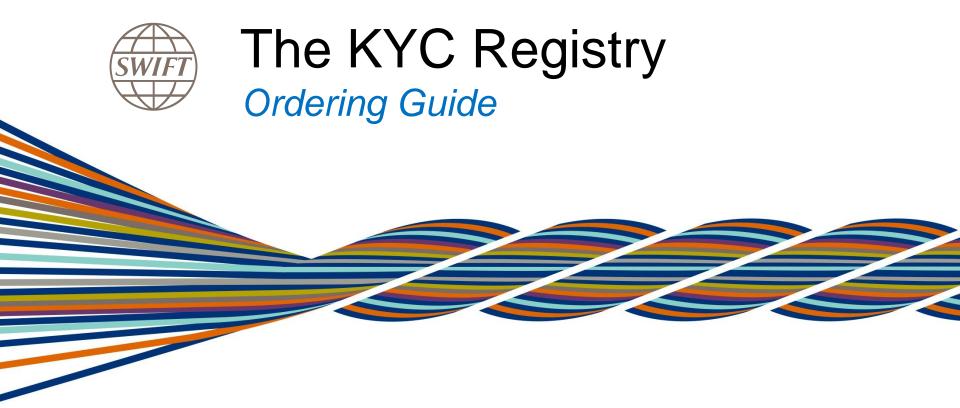

# KYC Registry subscription

This guide describes the information the person with the 'swift.com ordering role' needs to provide in order to complete the KYC Registry e-order form

Learn more about **KYC** Registry

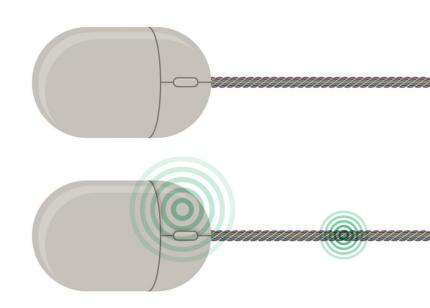

#### What do you need to complete the e-order?

1. The entity (BIC) you order for

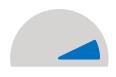

4. The entities to form your KYC Group

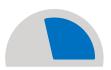

2. Your own order reference and sales partner

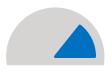

5. The two KYC administrators

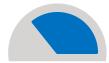

3. Your KYC Group name

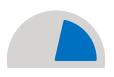

6. The entities for which you want to order the SWIFT Profile (optional)

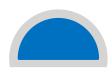

#### 1. The entity (BIC) you order for

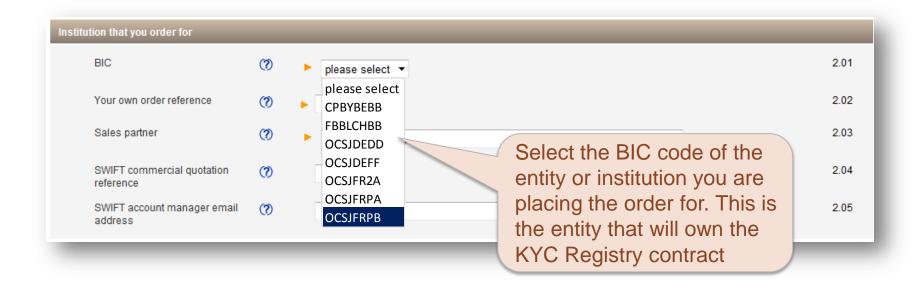

### 2. Your own order reference and sales partner

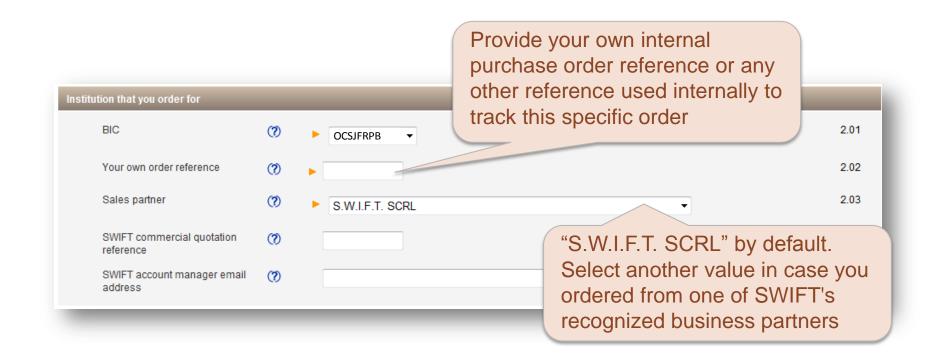

## 3. Your "KYC Group Name"

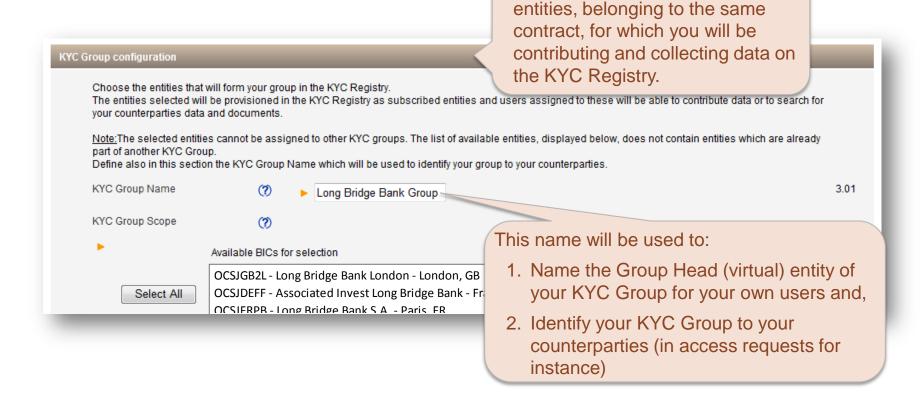

The KYC Group is the set of legal

## 4. The entities to form your KYC Group

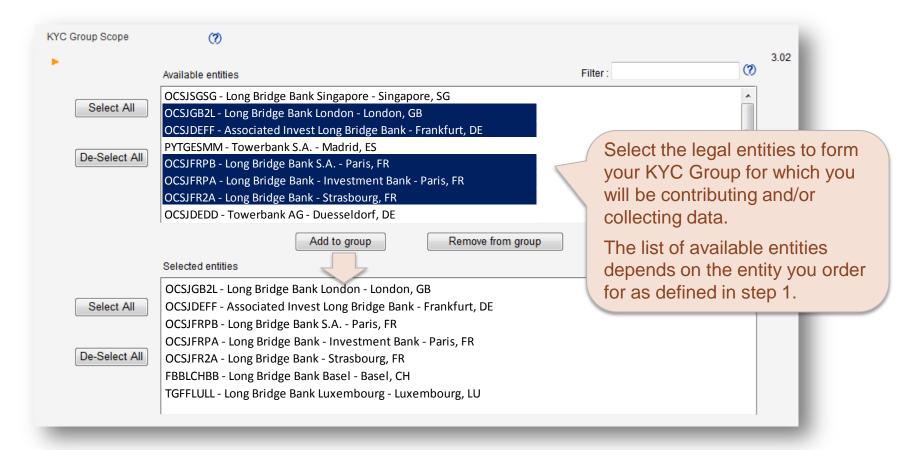

#### 5. The KYC administrators

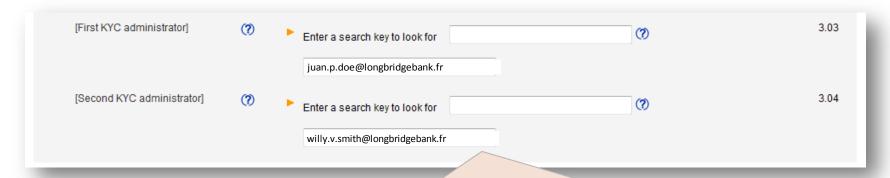

Select the two persons in your institution that will be assigned the KYC administrator user role.

They will be able to add and delete users, assign user roles and entities, manage specific application settings, etc.

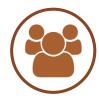

Note: these persons must already be registered as users on <a href="www.swift.com">www.swift.com</a> and cannot already be administrators of another KYC group. If they are not yet registered users, please ask them to register using this <a href="link">link</a>

## 6. The SWIFT Profile (Optional Traffic Report)

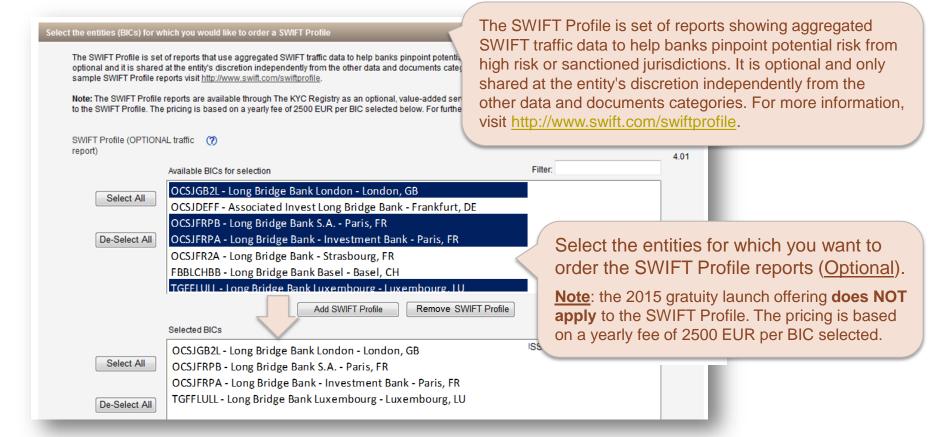

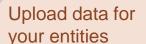

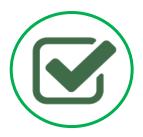

Your KYC group will be created in The KYC Registry and ready for you to contribute

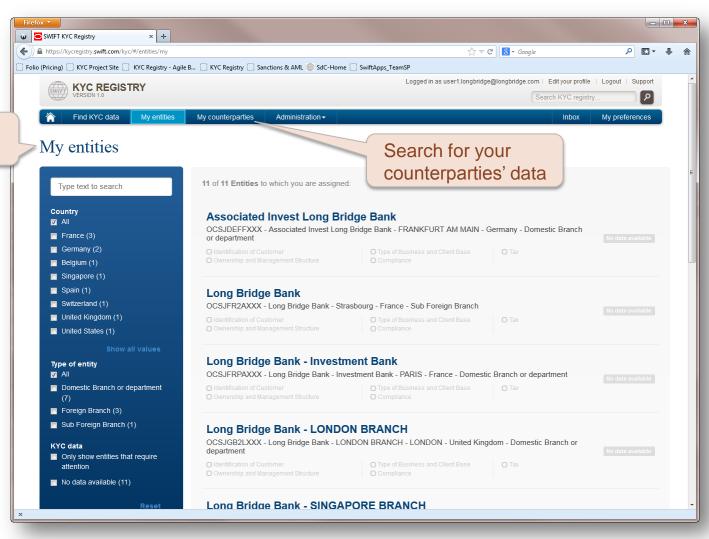

# Support

For help, contact your commercial administrator, <a href="mailto:kyc.registry@swift.com">kyc.registry@swift.com</a> or our <a href="mailto:regional support centre">regional support centre</a>

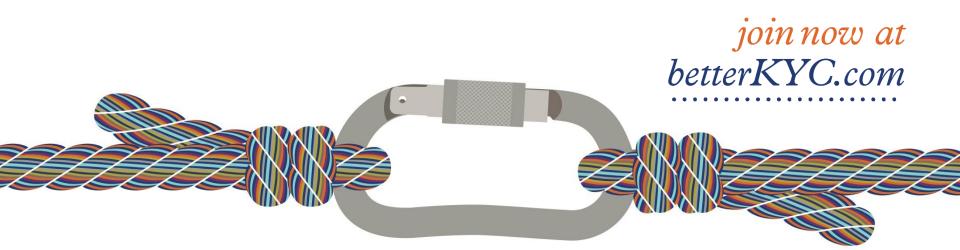